# **APLICAÇÃO DO MÉTODO DAS DIFERENÇAS FINITAS PARA A RESOLUÇÃO DE EQUAÇÕES DE DIFUSÃO MOLAR: UM ESTUDO DE CASO**

*APPLICATION OF THE FINITE DIFFERENCE METHOD FOR THE SOLUTION OF MOLAR DIFFUSION EQUATIONS: A CASE STUDY*

Julia Lisboa Bernardi<sup>I</sup>

Andressa Franco Denti<sup>II</sup> <sup>D</sup>

Thaís Feiden<sup>III</sup>

Marco Antonio Sampaio Ferraz de Souza<sup>IV</sup>

I Universidade Regional Integrada do Alto Uruguai e das Missões, URI, Erechim, RS, Brasil. Doutoranda em Engenharia de Alimentos. E-mail: [julialisboabernardi@yahoo.com](mailto:julialisboabernardi@yahoo.com)

II Universidade Regional Integrada do Alto Uruguai e das Missões, URI, Erechim, RS, Brasil. Mestre em Engenharia de Alimentos. E-mail: [andressa.](mailto:andressa.franco98@hotmail.com) [franco98@hotmail.com](mailto:andressa.franco98@hotmail.com)

III Universidade Regional Integrada do Alto Uruguai e das Missões, URI, Erechim, RS, Brasil. Doutoranda em Engenharia de Alimentos. E-mail: [thais.feiden@hotmail.](mailto:thais.feiden@hotmail.com) [com](mailto:thais.feiden@hotmail.com)

IV Universidade Regional Integrada do Alto Uruguai e das Missões, URI, Erechim, RS, Brasil. Doutor em Engenharia Mecânica. E-mail: [marco@uricer.](mailto:marco@uricer.edu.br) [edu.br](mailto:marco@uricer.edu.br)

DOI: https://doi.org/10.31512/vivencias.v20i41.1030

Submissão: 04-04-2023 Aceite: 29-04-2024

**Resumo**: Muitos métodos podem ser aplicados para a solução de problemas de difusão molar como é o caso dos métodos analíticos, numéricos e experimentais. Os métodos analíticos apesar de oferecerem respostas exatas como solução para os problemas propostos, dependendo da aplicação, tornam-se muito complexos, inviabilizando seu uso. Dessa forma, os métodos numéricos, apresentam-se como uma alternativa viável para esse problema. Nesse sentido, o objetivo deste estudo foi a aplicação do método das diferenças finitas para a resolução um problema de difusão molar e aplicação do método direto de inversão de matrizes e o iterativo de Gauss-Seidel utilizando os softwares Excel 2016 e Matlab<sup>®</sup> para a obtenção das respostas. Os resultados obtidos a partir do método de inversão de matrizes convergiram com o método iterativo aplicado para ambos os *softwares* utilizados, o que demonstra a aplicabilidade da metodologia empregada, sendo necessário apenas refinar a malha para a obtenção de respostas mais precisas.

**Palavras-chave**: Método das Diferenças Finitas. Métodos Numéricos. Gauss-Seidel. Inversão de Matrizes.

**Abstract**: Many methods can be applied to solve molar diffusion problems such as analytical, numerical and experimental methods. Analytical methods, despite offering exact answers as a solution to the proposed problems, depending on the application, become very complex, making their use unfeasible. Thus, numerical methods are presented as a viable alternative to this problem. In this sense, the objective of this study was to apply the finite difference method to solve a molar diffusion problem and apply the direct matrix inversion method and the Gauss-Seidel iterative using Excel 2016 and Matlab<sup>®</sup> software to obtain of the answers. The results obtained from the matrix inversion method converged with the iterative

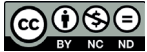

 Esta obra está licenciada com uma Licença Creative Commons Atribuição-NãoComercial-SemDerivações 4.0 Internacional.

method applied to both software used, which demonstrates the applicability of the methodology used, being necessary only to refine the mesh to obtain more precise answers.

**Keywords:** Finite Difference Method. Numerical Methods. Gauss-Seidel. Matrix Inversion.

## **Introdução**

O conhecimento dos mecanismos envolvidos nos processos de difusão molar é muito importante para a engenharia, bem como as equações que os descrevem e os métodos para sua resolução. Para isso, são utilizados modelos matemáticos com soluções analíticas, numéricas ou experimentais. Os métodos numéricos que podem ser utilizados são o Método das Diferenças Finitas, Método dos Volumes Finitos e Método de Elementos Finitos.

O método das diferenças finitas é um método de discretização de equações diferenciais, ou seja, ele transforma uma função contínua em uma representação discreta (pontos). Para aplicar este método, inicialmente é necessário definir o domínio discreto onde a solução será buscada. Na discretização do domínio, este é dividido em um determinado número de pontos, com elementos de mesmo tamanho. Quanto mais elementos forem utilizados, maior a precisão do método, no entanto, maior será o gasto computacional. A estratégia consiste em buscar equações algébricas que irão aproximar a solução em cada ponto (Fontana 2019).

Estas equações podem ser resolvidas na forma matricial por meio de inversão de matrizes e método de Gauss-Seidel, com o auxílio de softwares. A resolução de equações lineares na forma matricial, consiste em um sistema Ax = B, onde a inversa da matriz A deverá ser multiplicada por B para obter-se o resultado as equações. A inversa de uma matriz A é conhecida como A-1 e quando há a multiplicação de A e  $A^{-1}$  obtém-se a matriz identidade I, que é uma matriz quadrada com os elementos da diagonal principal iguais a 1 e os demais elementos iguais a 0 (Tavares, 2008). É um método rápido e fácil quando se trabalha com matrizes de ordens menores, já para matrizes maiores o método é mais demorado e mais suscetível a erros.

O método de Gauss-Seidel é um método iterativo, que consiste em uma modificação do método de Jacobi-Richardson, criado com o objetivo de acelerar a convergência, utilizando menos iterações para chegar à resposta. Neste método a variável de interesse é isolada para a realização do cálculo (Justo et al., 2020). Este método é mais preciso que o método de inversão de matrizes, no entanto, podem ser necessárias muitas iterações para chegar a resposta final, pois os cálculos envolvem também um erro de truncamento, calculado com o intuito de chegar ao resultado mais preciso possível.

Diante do exposto acima, o estudo teve como objetivos a utilização do método das diferenças finitas para a resolução de equações de difusão molar considerando o processo de difusão bidimensional em regime permanente, e fazer a aplicação do método direto de inversão de matrizes e do método iterativo de Gauss-Seidel utilizando os Softwares Excel 2016 e Matlab® para a obtenção das respostas de concentração em cada ponto nodal da malha avaliada.

Para a aplicação do método das diferenças finitas para a resolução de um problema envolvendo equações de difusão molar, considerou-se o processo de difusão bidimensional de uma espécie A através de um meio plano composto pelas espécies A e B. Durante o processo em regime estacionário, sem reações químicas, as condições são tais que a concentração molar da espécie A nas três superfícies é CA =  $450 \times 10^{-3}$  kmol/m<sup>3</sup>, enquanto uma parte da superfície restante é exposta a uma corrente de uma mistura binária A + B cuja concentração molar da espécie A é CA∞ = 250 × 10−3 kmol/m3 e a outra parte recebe um fluxo molar constante NA′′ = 8 × 10−5 kmol/m2 . s. Usando uma malha ∆x = ∆y = 0,05 m, determine a distribuição de concentração molar da espécie A no meio, CA (x, y). Considere o coeficiente de difusão binária da mistura DAB = 0,63 × 10−9m2 /s e o coeficiente de transferência de massa por convecção hm = 0,0001 m/s. A Figura 1 apresenta a malha utilizada para a realização dos cálculos.

**Figura 1** – Meio plano composto pelas espécies A e B empregado no exercício.

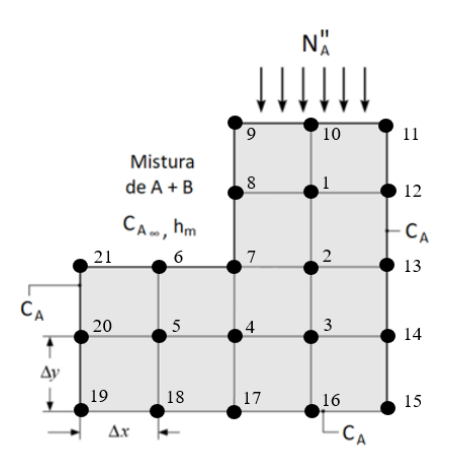

Fonte: Adaptado (Incropera et al., 2008).

## **Hipóteses**

Para a obtenção das equações diferenciais, o meio contínuo de interesse foi subdividido em pequenas regiões chamadas de nós, que foram identificados por um esquema de numeração que consistiu em 21 pontos nodais, totalizando 21 equações que compõem a rede nodal. Para tanto, foram propostas as seguintes hipóteses:

## *Condições de Contorno para o Equacionamento*

Os pontos centrais da malha (1, 2, 3, 4 e 5) são influenciados somente pelo processo de difusão (Figura 2), enquanto os pontos 6 e 8 além da difusão são afetados por convecção (Figura 3).

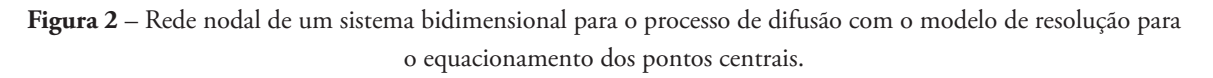

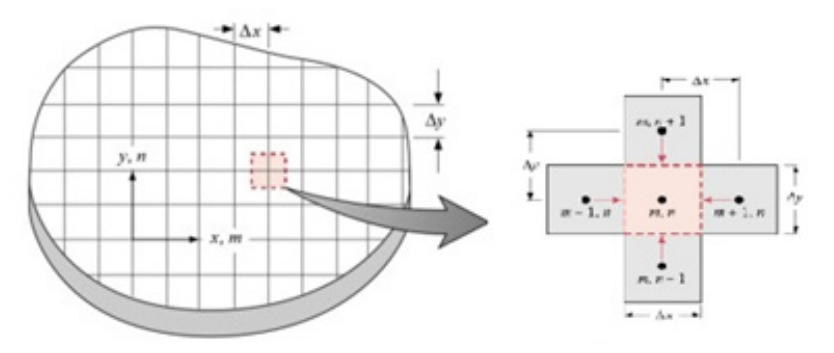

Fonte: Adaptado (Incropera et al., 2008).

**Figura 3** – Modelo de resolução para o equacionamento de uma superfície exposta a condições de convecção.

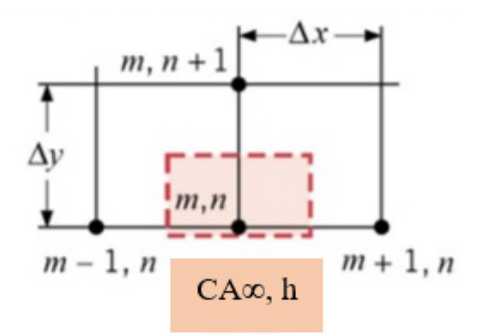

Fonte: Adaptado (Incropera et al., 2008).

O ponto 7 apresenta uma superfície em um vértice externo exposto a condições de convecção conforme a Figura 4, sendo afetado concomitantemente por difusão pelos demais pontos nodais vizinhos. O ponto 9 é exposto a um fluxo mássico uniforme e a uma condição de convecção e difusão, já o ponto 10 é exposto apenas a um fluxo mássico uniforme e difusão (Figura 5). Por fim, os pontos que compõem a superfície externa da malha (11 ao 21) possuem valor de concentração definido como 450 × 10−3 kmol/m3 . Como observação, sugere-se que os modelos de equacionamento sejam ajustados conforme a organização dos pontos na malha.

**Figura 4** – Modelo de resolução para a obtenção das equações de diferenças finitas de um vértice exposto a condições de convecção.

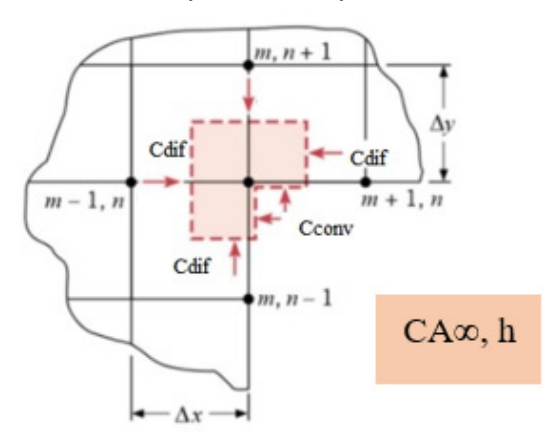

Fonte: Adaptado (Incropera et al., 2008).

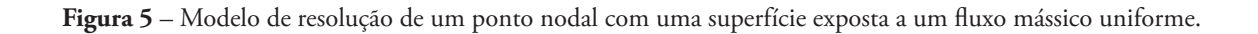

Fonte: Adaptado (Incropera et al., 2008).

#### *Equacionamento*

A equação geral de difusão molar, válida para regimes permanentes ou transientes, uni, bi ou tridimensionais, com ou sem a geração do termo fonte é obtida a partir do balanço de energia realizado em um volume de controle infinitesimal de mols dm. A Lei da Conservação de Massa geral pode ser representada pela Equação (1).

$$
\frac{\partial \rho \phi}{\partial t} + \nabla (\rho \nabla \phi) = \nabla (\Gamma^{\emptyset} \nabla \phi) + S \phi \tag{1}
$$

Para um sistema bidimensional, em regime permanente, ou seja, não há variação da concentração das espécies químicas com o tempo, sem geração do termo fonte (energia, espécies químicas) e considerando o coeficiente de difusividade molar constante, a equação da difusão molar pode ser escrita da seguinte forma (Equação 2):

$$
\frac{\partial^2 C a}{\partial x^2} + \frac{\partial^2 C a}{\partial y^2} = 0 \tag{2}
$$

O equacionamento para a transferência de mols por difusão é baseado na Lei de Fick, representada na Equação (3), sendo fluxo representado na Equação (4).

$$
Na = -Dab \times A \times \frac{\partial Ca}{\partial y} \tag{3}
$$

$$
Na'' = -Dab \times \frac{bca}{dy} \tag{4}
$$

onde *Na* (kmol/m².s) refere-se ao fluxo de matéria, *Dab* é o coeficiente difusivo (m²/s), *A* (m²) é a área. Enquanto a transferência de mols por convecção é demonstrada na Equação (5).

$$
Na = hm \times A \times (Ca, \infty - Ca, s) \tag{5}
$$

onde *hm* (m/s), é o coeficiente convectivo, *A* (m²) é a área e *Na* (kmol/m².s) refere-se ao fluxo de matéria. As Equações (3), (4) e (5) foram rearranjadas e utilizadas para a construção manual do equacionamento para os 21 pontos nodais, por meio do balanço de massa dos nós

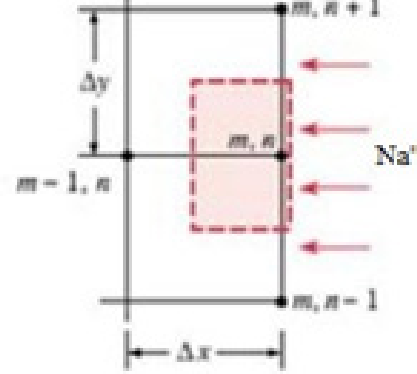

vizinhos que afetam o nó avaliado. Após o somatório de todas as equações que regem um ponto, a mesma foi multiplicada por 2/Dab, considerando ∆x = ∆y (área), para a simplificação dos termos. A partir disso foram obtidas as Equações (6) a (15) para o sistema, onde os pontos 11 ao 21 apresentam valores de concentração pré-definidos (450 × 10−3 kmol/m3 ), dessa forma, para a resolução do problema utilizou-se apenas 10 equações para os cálculos. Para o método de Gauss-Seidel a variável de interesse foi isolada para a realização do processo iterativo.

$$
-4C1 + C2 + C8 + C10 = -0.45\tag{6}
$$

$$
C1 - 4C2 + C3 + C7 = -0.45\tag{7}
$$

$$
C2 - 4C3 + C4 = -0.90 \tag{8}
$$

$$
C3 - 4C4 + C5 + C7 = -0.45\tag{9}
$$

$$
C4 - 4C5 + C6 = -0.90\tag{10}
$$

 $(11)$  $2C5 - 15877,02C6 + C7 = -3968,70$ 

 $(12)$  $2C2 + 2C4 + C6 - 15879,02C7 + C8 = -3968,25$ 

 $(13)$ 

 $(15)$ 

$$
2C1 + C - 15877,02C8 + C9 = -3968,25
$$

$$
C8 - 7934,51C9 + C10 = -8333,32
$$
\n<sup>(14)</sup>

$$
2C1 + C9 - 4C10 = -12698,86
$$

## *Método Direto – Inversão de Matrizes e Método Iterativo – Gauss-Seidel*

Para a obtenção dos valores de concentração de cada ponto da malha foram aplicados dois métodos de análise, resolvidos a partir de dois softwares matemáticos (Excel 2016 e Matlab<sup>®</sup>). O método foi validado a partir da comparação dos resultados encontrados em ambos os *softwares* e métodos aplicados, com o erro < 0,0001.

## **Resultados e discussões**

## *Método Iterativo – Gauss-Seidel*

#### Software Excel

A Figura 6 apresenta os resultados encontrados para as concentrações C1 a C10 a partir do método iterativo de Gauss-Seidel utilizando o *Software* Excel 2016 para a resolução. Os erros estão apresentados na Figura 7.

| c  | C1       | C2       | C3      | C4      | C5     | C6     | C7     | C8     | C9     | C <sub>10</sub> |
|----|----------|----------|---------|---------|--------|--------|--------|--------|--------|-----------------|
| 0  | 0,5000   | 0,5000   | 0,5000  | 0,5000  | 0,5000 | 0,5000 | 0,5000 | 0,5000 | 0,5000 | 0,5000          |
| 1  | 0,4875   | 0,4844   | 0,4711  | 0,4803  | 0,4701 | 0,2501 | 0,2501 | 0,2500 | 1,0504 | 3175,2213       |
| 2  | 794,1014 | 198,8182 | 50,0496 | 12,8049 | 3,4887 | 0,2504 | 0,2766 | 0,3501 | 1,4505 | 3572,1283       |
| 3  | 942,9366 | 248,4282 | 65,5333 | 17,4372 | 4,6469 | 0,2506 | 0,2834 | 0,3688 | 1,5005 | 3646,5584       |
| 4  | 973,9514 | 260,0545 | 69,5979 | 18,7446 | 4,9738 | 0,2506 | 0,2851 | 0,3727 | 1,5099 | 3662,0682       |
| s  | 980.7364 | 262,7673 | 70,6030 | 19,0780 | 5,0571 | 0,2506 | 0,2854 | 0,3736 | 1,5118 | 3665,4611       |
| 6  | 982,2630 | 263,4004 | 70,8446 | 19,1593 | 5,0775 | 0,2506 | 0,2855 | 0,3738 | 1,5123 | 3666,2246       |
| 7  | 982,6122 | 263,5481 | 70,9018 | 19,1787 | 5,0823 | 0,2506 | 0,2856 | 0,3738 | 1,5124 | 3666,3992       |
| 8  | 982,6928 | 263,5825 | 70,9153 | 19,1833 | 5,0835 | 0,2506 | 0,2856 | 0,3738 | 1,5124 | 3666,4395       |
| 9  | 982,7115 | 263,5906 | 70,9185 | 19,1844 | 5,0838 | 0,2506 | 0,2856 | 0,3738 | 1,5124 | 3666,4488       |
| 10 | 982,7158 | 263,5925 | 70,9192 | 19,1846 | 5,0838 | 0,2506 | 0,2856 | 0,3738 | 1,5124 | 3666,4510       |
| 11 | 982,7168 | 263,5929 | 70,9194 | 19,1847 | 5,0838 | 0,2506 | 0,2856 | 0,3738 | 1,5124 | 3666,4515       |
| 12 | 982,7171 | 263,5930 | 70,9194 | 19,1847 | 5,0838 | 0,2506 | 0,2856 | 0,3738 | 1,5124 | 3666,4516       |
| 13 | 982,7171 | 263,5930 | 70,9194 | 19,1847 | 5,0838 | 0,2506 | 0,2856 | 0,3738 | 1,5124 | 3666,4517       |

**Figura 6** – Iteração de Gauss-Seidel para a obtenção das concentrações C1 a C10 a partir do *Software* Excel 2016.

| Fonte: Os autores (2023). |
|---------------------------|
|                           |

**Figura 7** – Erros obtidos a partir da resolução das equações de concentração pelo método Iterativo de Gauss-Seidel a partir do *Software* Excel 2016.

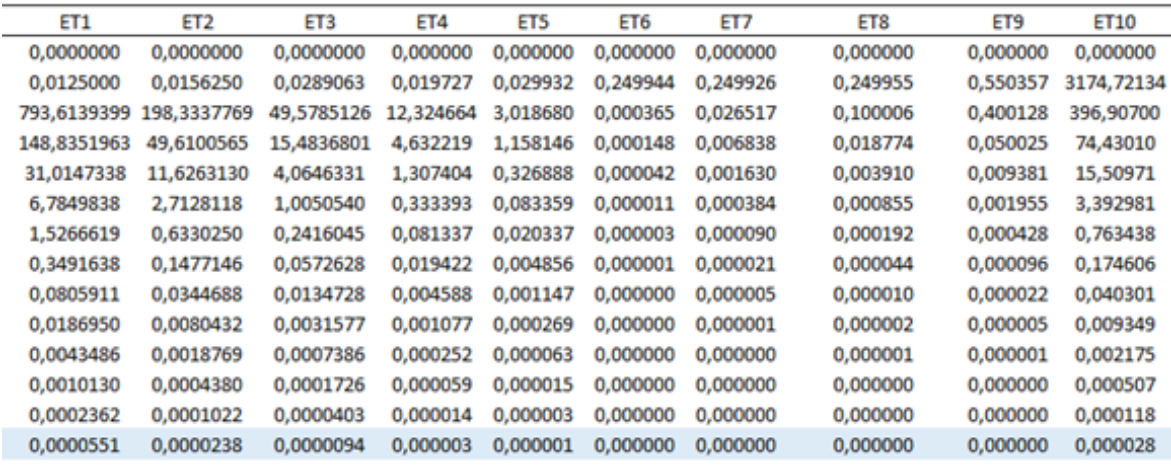

Fonte: Os autores (2023).

De acordo com a Figura 6, foram obtidos os valores de 982,72, 263,59, 70,92, 19,18, 5,08, 0,25, 0,29, 0,37, 1,51 e 3666,45 kmol/m3 , para as concentrações C1, C2, C3, C4, C5, C6, C7, C8, C9 e C10 respectivamente. Adotando um erro E<0,0001, foram necessárias 13 iterações para a obtenção dos resultados, como apresentado na Figura 7. Os valores de C11 a C21 foram pré-determinados como 450 × 10−3 kmol/m3 , pelo exercício.

#### Software Matlab®

Para a aplicação e resolução do exercício utilizando o Software Matlab<sup>®</sup> foi implementada a configuração apresentada na Figura 8. A Figura 9 apresenta os resultados encontrados para as concentrações C1 a C10 a partir do método iterativo e os erros obtidos.

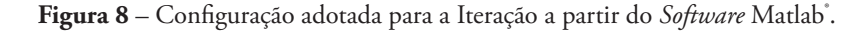

```
2 % TITULO
   4 clear
   5 c1co<br>7 k = 0;<br>8 kmax = 13; NVimero máximo de interações
10 C1 = 0.5; C2 = 0.5; C3 = 0.5; C4 = 0.5; C5 = 0.5;<br>11 C6 = 0.5; C7 = 0.5; C8 = 0.5; C9 = 0.5; C10 = 0.5;
12
13 EM = 0.0001;
1415 6e^x k = 1: kmax
\overline{16}Ci1 = (C2 + C8 + C10 + 0.45)/4;<br>
Ci2 = (Ci1 + C3 + C7 + 0.45)/4;<br>
Ci3 = (Ci2 + C4 + 0.9)/4;<br>
Ci4 = (Ci3 + C5 + C7 + 0.45)/4;<br>
Ci5 = (Ci4 + C6 + 0.9)/4;<br>
Ci5 = (2=Ci5 + C7 + 3968.7)/15877.02;<br>
Ci7 = (2=Ci2 + 2=Ci4 + Ci6 + 
2218
1920
21\overline{2}23rac{24}{25}26
rac{27}{28}E1 = (C1 - Ci1);<br>
E2 = (C2 - Ci2);<br>
E3 = (C3 - Ci4);<br>
E5 = (C4 - Ci4);<br>
E5 = (C5 - Ci5);<br>
E5 = (C6 - Ci6);<br>
E7 = (C7 - Ci7);<br>
E8 = (C6 - Ci4);<br>
E9 = (C6 - Ci4);<br>
E9 = (C6 - Ci4);<br>
E9 = (C6 - Ci4);
\frac{29}{30}32\frac{1}{33}3435 36 37
rac{38}{39}E10 - (C10 - C110);\begin{array}{ccc} \text{C1 = C11} \text{;} & \text{C12} \text{;} & \text{C2 = C12} \text{;} & \text{C13} \text{;} & \text{C14} \text{;} & \text{C15} \text{;} & \text{C16} \text{;} & \text{C16} \text{;} & \text{C16} \text{;} & \text{C5 = C15} \text{;} & \text{C16} \text{;} & \text{C16} \text{;} & \text{C16} \text{;} & \text{C16} \text{;} & \text{C16} \text{;} & \text{C16} \text{;} & \text{C16} \text{;} &\frac{40}{41}\frac{43}{44}45
                      C6 - C16C7 = C17;<br>C8 - C18;<br>C9 - C19;
46<br>47AB\ddot{49}C10 = C110;
50
51
         If ((E1 < EM) 88 (E2 < EM) 88 (E3 < EM) 88 (E4 < EM) 88 (E5 < EM) 88 (E6 < EM) 88 (E7 < EM) 88 (E8 < EM) 88 (E9 < EM) 88 (E10 < EM));
52end
53<br>54 end
5556 display("RESULTADOS")<br>57 C = [C1 C2 C3 C4 C5 C6 C7 C8 C9 C10]<br>58 E = [E1 E2 E3 E4 E5 E6 E7 E8 E9 E10]
```
Fonte: Os autores (2023).

**Figura 9** – Método iterativo para a obtenção das concentrações C1 a C10 a partir do *Software* Matlab<sup>®</sup> e erros observados.

```
RESULTADOS
C =Columns 1 through 6:
   9.8272e+02 2.6359e+02
                           7.0919e+01
                                       1.9185e+01
                                                    5.0838e+00
                                                                  2.5062e-01
 Columns 7 through 10:
   2.8556e-01 3.7384e-01
                           1.5124e+00 3.6665e+03
E =Columns 1 through 6:
  -5.5081e-05 -2.3847e-05 -9.4056e-06 -3.2161e-06 -8.0414e-07 -1.0222e-10Columns 7 through 10:
  -3.4106e - 09 - 6.9427e - 09 - 1.4885e - 08 - 2.7544e - 05
```
Fonte: Os autores (2023).

De acordo com a Figura 9, foram obtidos os valores de 982,72, 263,59, 70,92, 19,19, 5,08, 0,25, 0,29, 0,37, 1,51 e 3666,50 kmol/m3 , para as concentrações C1, C2, C3, C4, C5, C6, C7, C8, C9 e C10 respectivamente. Adotando um erro E<0,0001, aplicadas 13 iterações para obter os resultados, conforme analisado no processo anterior utilizando o *Software* Excel 2016. Os valores de C11 a C21 foram pré-determinados como 450 × 10−3 kmol/m3 , pelo exercício. Os resultados das concentrações obtidos pelo Matlab*®* bem como os erros experimentais convergem com os obtidos pelo Excel 2016, respeitando as 13 iterações, o que demonstra a aplicabilidade do método bem como dos *softwares* utilizados para a resolução.

*Método Direto – Inversão de Matrizes*

#### Software Excel

Muitos problemas físicos existentes são descritos por meio de equações diferenciais que podem ser solucionados por meio da aplicação de métodos analíticos para a obtenção de respostas exatas. Porém, conforme a aplicação, a resolução dessas equações através de métodos analíticos pode se tornar complexa, inviabilizando o uso das mesmas para a resolução dos problemas propostos. Dessa forma, o uso de métodos numéricos como a técnica das diferenças finitas que consiste basicamente em fazer a substituição dessas equações diferenciais por equações algébricas por meio da divisão da área avaliada em regiões menores, obtendo-se como resposta resultados aproximados, apresenta-se como uma alternativa viável para esses casos (VIANA, 2018).

Após a obtenção das equações por meio da aplicação do método das diferenças finitas para todos os nós da rede nodal, faz-se necessário a escolha de uma metodologia para a solução das mesmas. Métodos diretos como a inversão de matrizes caracterizada por ser um método de solução sistemático, relativamente simples, que segue etapas pré estabelecidas, pode ser aplicado (VIANA, 2018).

A Figura 10 apresenta a matriz realizada no *Software* Excel 2016 a partir das Equações (6) a (15) realizadas de forma manual por meio da avaliação da rede nodal proposta. Cabe salientar que foram utilizadas somente 10 das 21 equações da malha nodal pois, as os pontos 11 ao 21 apresentam valores de concentração pré-definidos pelo exercício.

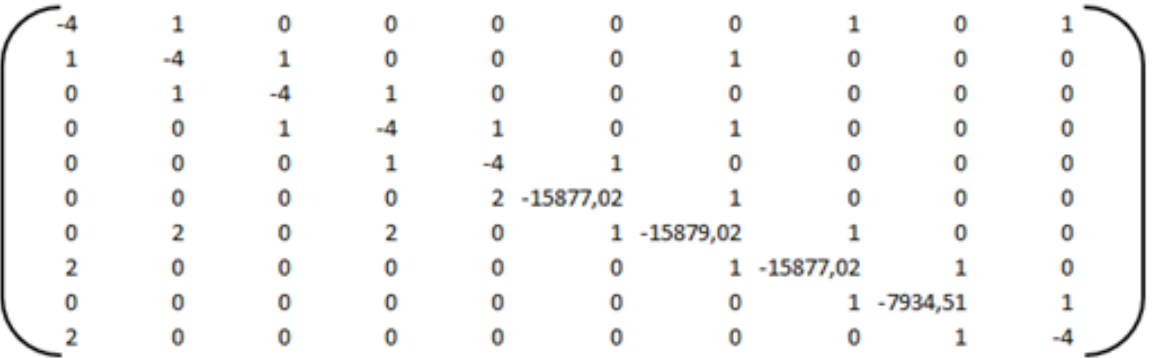

**Figura 10** – Matriz realizada no *Software* Excel para aplicação do método de inversão de matrizes.

Fonte: Os autores (2023).

A partir da Figura 10, observa-se que a matriz construída é quadrada, indicando que é possível achar sua matriz inversa e posterior a isso, multiplicar pelo seu vetor coluna para a obtenção dos resultados. Para a resolução da matriz iversa (A-1) utilizou-se o comando *=matriz. iversa* aplicada diretamente no *Software* Excel 2016. A matriz inversa encontrada e o vetor coluna, que nada mais é do que os números após a igualdade de cada equação obtida, são apresentados na Figura 11 (a) e (b) respectivamente.

**Figura 11** – Matriz inversa no *Software* Excel (a) e o seu vetor coluna (b).

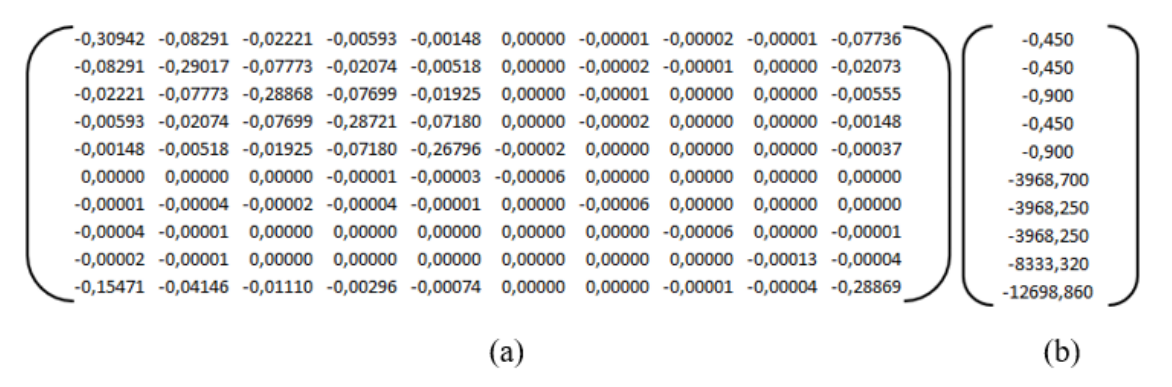

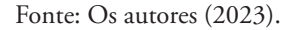

Após o cálculo da matriz inversa, fez-se a multiplicação da mesma pelo seu vetor coluna correspondente por meio do comando *=matriz.multi* no *Software* Excel 2016 para a solução do problema e obtenção das concentrações C1, C2, C3, C4, C5, C6, C7, C8, C9 e C10. A Figura 12 apresenta as concentrações obtidas a partir do método de inversão de matrizes.

Figura 12 – Concentrações dos pontos C1 ao C10 (kmol/m<sup>3</sup>).

| C1 =   | 982,7171        |
|--------|-----------------|
| $C2 =$ | 263,593         |
| C3 =   | 70,91944        |
| C4 =   | 19,18471        |
| $CS =$ | 5.083833        |
| $C6 =$ | 0,250623        |
| $C7 =$ | 0,285561        |
| $CS =$ | <b>0.373841</b> |
| $C9 =$ | 1,512399        |
| C10 =  | 3666,452        |

Fonte: Os autores (2023).

## Software Matlab®

Para a confirmação dos dados obtidos, utilizou-se o Software Matlab<sup>\*</sup>. A Figura 13 apresenta a programação utilizada no *Software*.

**Figura 13** – Programação no *Software* Matlab*®* .

```
1 %A = [-4 1 0 0 0 0 0 1 0 1; 1 -4 1 0 0 0 1 0 0 0; 0 1 -4 1 0 0 0 0 0 0; 0 0
3 % 2 0 1 -15879.02 1 0 0; 2 0 0 0 0 0 1 -15877.02 1 0; 0 0 0 0 0 0 0 1 -7934.51
4 %1; 200000001-4];
5 %b = [-0.45; -0.45; -0.9; -0.45; -0.9; -3968.7; -3968.25; -3968.25; -8333.32;
6 %-12698.86];
7 %x = A^{\wedge} - 1 * b;8 % x = inv(A) * b
```
Fonte: Os autores (2023).

Após a finalização da programação, rodou-se o programa e as respostas obtidas estão apresentadas na Figura 14.

**Figura 14** – Resultados da aplicação do método direto de inversão de matrizes no *Software* Matlab*®* .

 $x =$ 

```
9.8272e+02
2.6359e+02
7.0919e+01
1.9185e+01
5.0838e+00
2.5062e-01
2.8556e-01
3.7384e-01
1.5124e+00
3.6665e + 03
```
Fonte: Os autores (2023).

A partir da Figura 14 e com base nos resultados obtidos no *Software* Excel, percebe-se que os resultados encontrados foram similares, o que demonstra que o método é adequado para a resolução do problema. Cabe salientar novamente que os valores dos pontos 11 ao 21 apresentaram valores definidos de concentração de 0,45 kmol/m que foram pré-determinados pelo caso avaliado.

Para a diminuição dos erros e obtenção de resultados mais precisos, sugere-se que a malha seja refinada, sendo subdividida em um número maior de regiões com mais pontos nodais.

Silva et al. (2020) utilizaram o método das diferenças finitas para o cálculo na elaboração de mapas de curvas residuais, a partir de uma análise termodinâmica e computacional e com base em seus estudos concluíram que a aplicação do método mostrou-se eficiente para a obtenção dos mapas.

Os *softwares* matemáticos podem auxiliar na descrição, formulação e modelagem visando a resolução de diversos problemas em diferentes áreas do conhecimento (NEVES et al., 2019). Em processos industriais, a aplicação de programas que simplifiquem o alcance das soluções para os projetos propostos se apresenta como uma grande vantagem, uma vez que dessa forma pode-se obter uma redução nos custos, a maximização de lucros e a otimização dos recursos disponíveis (da SILVA, 2019).

## **Considerações finais**

Nesse estudo foi avaliada a aplicação do método das diferenças finitas para a resolução de equações de difusão molar considerando o processo de difusão bidimensional de uma espécie A através de um meio plano composto pelas espécies A e B em regime estacionário e sem reações químicas. Para a resolução do problema foi considerada uma malha constituída de 21 pontos nodais, e as equações que regem cada ponto foram obtidas a partir da Lei da conservação de massa geral considerando a transferência de mols por difusão e convecção de acordo com a vizinhança de cada ponto em análise.

Para o problema foram consideradas 10 equações que representaram as concentrações C1 a C10, enquanto para as concentrações C11 a C21 já possuíam valores pré-determinados. Dessa forma, as equações obtidas foram submetidas a análise pelo método direto de inversão de matrizes e pelo método iterativo de Gauss-Seidel, utilizando-se os *softwares* matemáticos Excel 2016 e Matlab<sup>\*</sup>.

Os resultados obtidos a partir do método de inversão de matrizes convergiram com o método iterativo aplicado para ambos os *softwares* utilizados, o que demonstra a aplicabilidade da metodologia empregada. Na análise de problemas industriais, é importante a utilização de ferramentas práticas para a obtenção de resultados de forma simplificada, dessa forma pode-se aumentar a competitividade e otimizar o tempo e as matérias primas do processo produtivo.

#### **Referências**

da SILVA, R. RAMOS *et al.* Uso da programação linear na otimização de processos dentro da indústria de alimentos. **DESAFIOS** - Revista Interdisciplinar Da Universidade Federal Do Tocantins, v. 6, n. Especial, p. 24-30, 2019.

FONTANA, E. **Introdução ao Método de Diferenças Finitas com Aplicações em Engenharia Química**. UFPR – Universidade Federal do Paraná, 2019.

INCROPERA, F. P. et al. Fundamentos de Transferência de Calor e Massa. 6ª edição. **LTC– Livros Técnicos e Científicos SA**, Rio de Janeiro, Brasil, 698p, 2008.

JUSTO, D. A. R., Sauter, E., Azevedo, F. S., Lima, H. G. G., Guidi, L. F., Konzen, P. H. A. **REAMAT Cálculo Numérico.** 2020. Disponível em: https://www.ufrgs.br/reamat/ CalculoNumerico/livro-sci/sdsl metodos\_iterativos\_para\_sistemas\_lineares.html. Acesso em 02 nov. 2021

NEVES, João Cândido Moraes et al. Estudo do ensaio de tração do aço LN-28 por meio da Modelagem Matemática: uma experiência com alunos do Curso Técnico em Fabricação Mecânica. **REMAT: Revista Eletrônica da Matemática**, v. 5, n. 2, p. 43-55, 2019.

SILVA, J. P. da; VIANNA NETO, M. R.; ALMEIDA, G. M..; OLIVEIRA, Éder D. de. Computation of residue curves maps using a simple finite difference method. **The Journal of Engineering and Exact Sciences,** Viçosa/MG, BR, v. 6, n. 5, p. 0770–0776, 2020. DOI: 10.18540/jcecvl6iss5pp0770-0776. Disponível em: https://periodicos.ufv.br/jcec/article/ view/11851. Acesso em: 25 apr. 2024.

TAVARES, A. C. **Modelagem matemática da degradação da glicose, com produção de hidrogênio, em um reator anaeróbio de leito fixo.** Dissertação de mestrado. Universidade de São Paulo, 85p., 2008

VIANA, H. S. **Método das diferenças finitas aplicado a um problema de condução do calor em estado estacionário.** 2018. 41 p. Trabalho de Conclusão de Curso (Licenciatura Plena em Matemárica)- da Universidade Federal do Pará, Castanhal, 2018.